# **Career Space Quick Reference Guide**

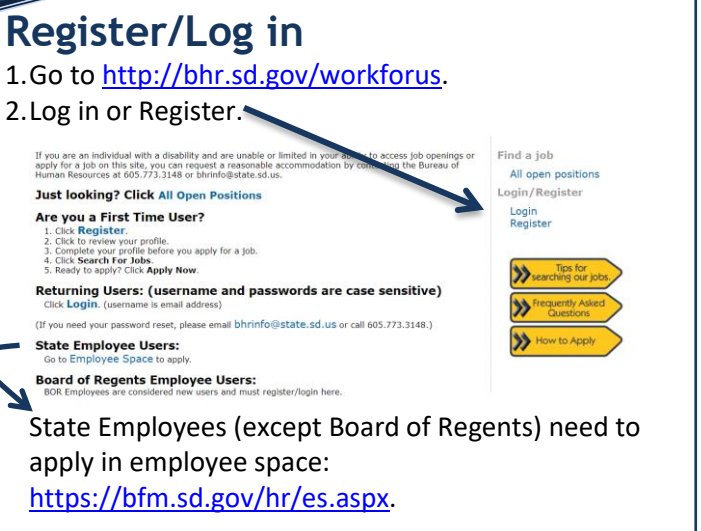

### **Resume Parsing (New Registrants only)**

Parsing pulls information from your resume and populates it on your profile. The first three lines of your resume should be your:

- 1. Name
- 2. Your Address
- 3. Your city, state, and zip

Review your profile once parsed to ensure information populated correctly.

## **Can't remember your password?**

To reset, go to login screen and click "If you forgot your password, click here to reset". You will need to enter your username (email address) and the system will send an email to the email address on file. The email will contain a temporary password and upon logging in you then will answer security questions.

**Career Space** 

My Questions

My Profile

# **My Profile**

Click My Profile and enter required information unless you attach a resume.

Search For Jobs

Find a job All open positions **Janage My Account** My Profile My Applications My Job Cart Change Password

My Job Cart

#### **Search for Jobs** Click Search For Jobs.

**命** Home

# **Apply**

1. When you find a job you want to apply for, click Apply Now.

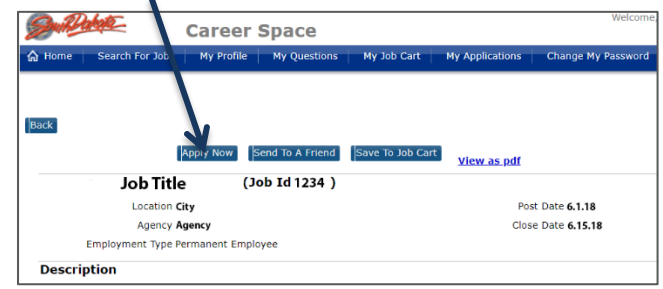

Note: Changes made to your profile will not transfer to previously submitted applications.

- 2. Complete the application process. Note: *Clicking the Done or Finish button will NOT submit your application.*
- 3. Answer required questions. *Note -250 character limit*
- 4. Review/edit information and **click Submit Application**.

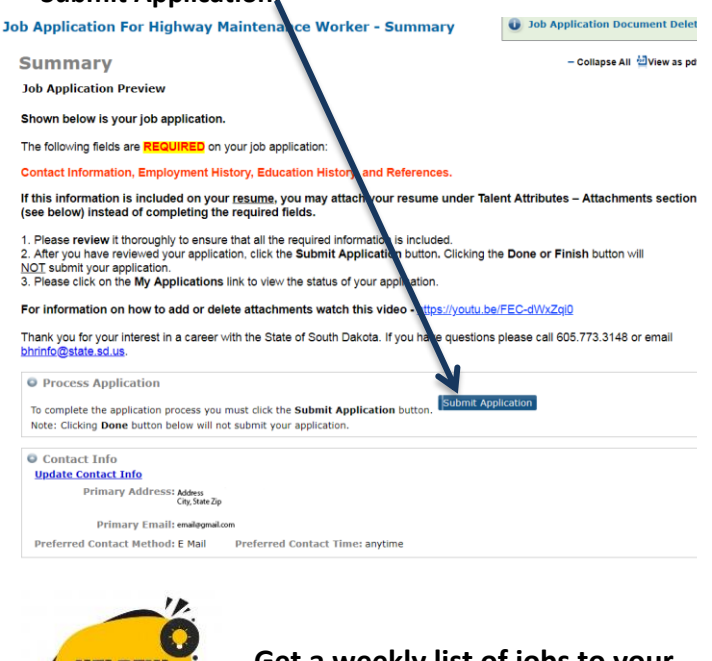

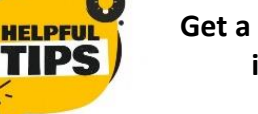

**Get a weekly list of jobs to your inbox – sign up [here!](http://tinyurl.com/getnotifiedSDjobs)**

### **Attachments**

Review attachments and delete any that do not relate to the specific application. Files that are added in the Summary Screen of an application will be copied to your profile.

Add

chment Type

Actions Delete

Resume

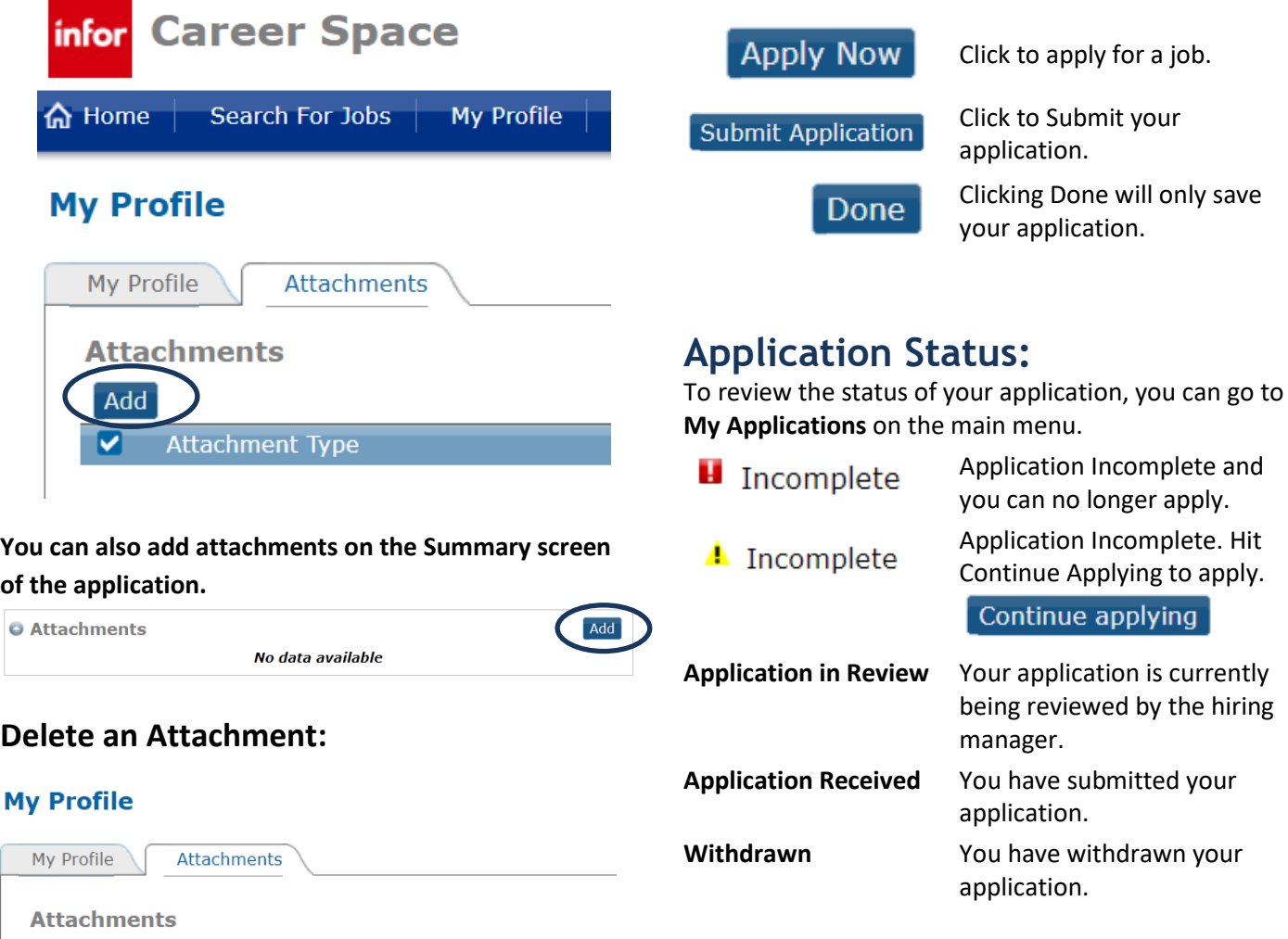

### **Can't Remember Username?**

**Buttons to know:**

Add

**Back** 

Click to add information

page.

Click to return to the previous

**Call 605.773.3148 or emai[l careers@state.sd.us](mailto:mcareers@state.sd.us?subject=Career%20Space%20Username)**

Need more assistance? Watch a video tutorial on how to register and apply - <https://youtu.be/YAYewjMa0oA>

File Name

Resume.pdf